## **Quick Operation of MNS18 (Mobile AV Monitor)**

**Step1,** Insert SIM card. (Make sure the MMS function of the SIM card is activated and without PIN code)

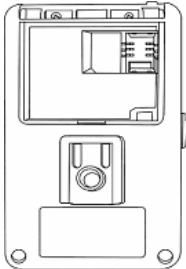

SIM Card Holder

**Step2,** Select location where signal strength is strong for communication, mount the console, and adjust camera lens to proper position.

**Step3,** Plug in power, +6V, and turn on. Console sounds a shot beep voice and 1 long beeps voice around 15 seconds later to indicate system is ready. (If 2 beeps not heard, remove the power, check, re-insert the SIM, and re-power after 3 minutes.)

**Step4,** Follow the examples to setting the receipt numbers and email.

Key in: "000000 **[M#0932345678,0935111111,Epeter@hotmail.com](mailto:M#0932345678,0935111111,Epeter@hotmail.com)**"Send this short message to the SIM card number in the host

(Confirmation: 1. ["0932345678,0935111111,peter@hotmail.com"](mailto:0932345678,0935111111,peter@hotmail.com) could be any mobile or phone number and mail which you appointed;

2. "M" means receipt number; "#" means administrator user, without "#"before the number means general user; "E" means receipt email.

3. You will receive a SMS for confirmation as "**M: #0932345678,0935111111, [Epeter@hotmail.com](mailto:Epeter@hotmail.com)**"to indicate programming is successful. (Refer to Section 2-2-2 for details.)

**Note:** Administrator does not need password to program and operate the system; password is necessary for other user(s) to perform the work. (Refer to Section 2-2-2 for details.)

**Step 5, MMS Access Method.** Send short message to the host monitor as following form to finish the Access Establishment :

Note: The short massage content reference to parameters provided by telecommunication company. The parameters maybe different in different country and different area, it depend on the telecommunication company corresponding to the SIM card in it.

**Short message form: Password g Homepage(PORT), IP address, APN, (IP Port),** (User Name), (Password),

**Be careful that:** Content in bracket is default number, it is ignorable if not have. The ', 'can not be ignored and don't need any blank.

For Example:

The Establish content of short message for New World telecom company: ("New World of HONG KANG" just stand any telecom company in you country)

The Establish content of short message for New World telecom company: **000000g<http://mmsc.nwmobility.com:8002>,192.168.111.1,mms,9201,,,**

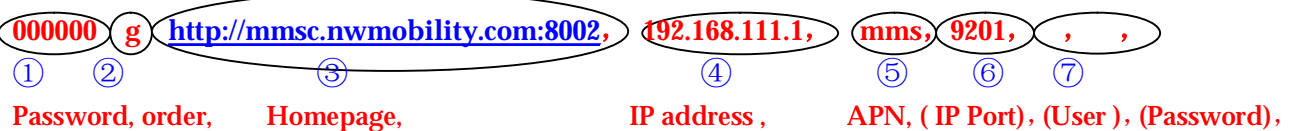

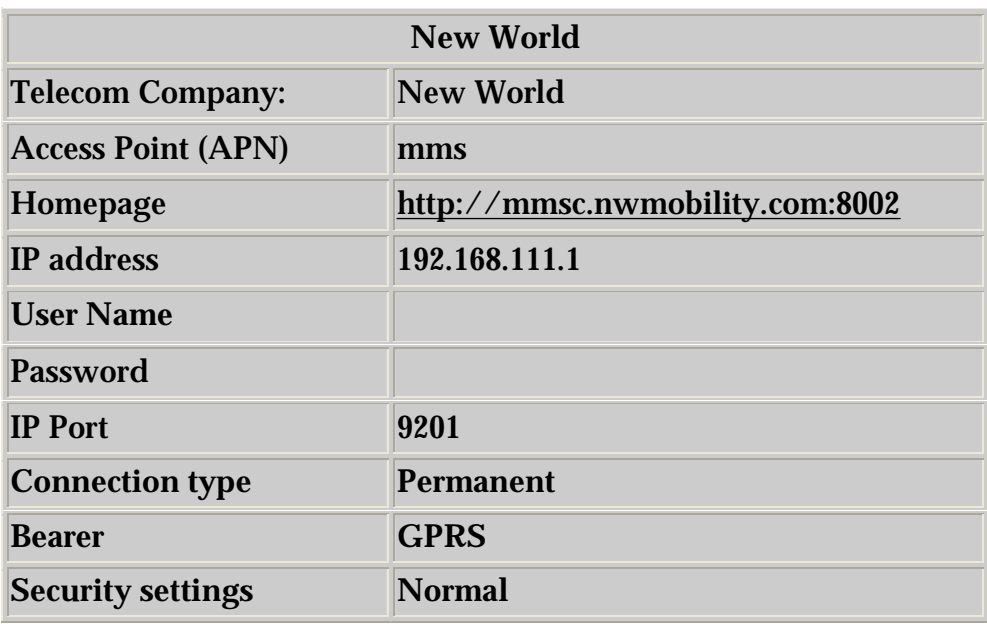

**\***You can get this information from your SIM card telecom service company or the MMS service option and the internet service in your mobile.

**Explain of the short message:**

①: " **000000**" is the default password of host monitor;

②: " **g**" is command character;

**(3): "** <http://mmsc.nwmobility.com>:8002" is the Homepage, some times call the MMSC URL, " $8002$ " as the http port , when the port is " $80$ ", it can be ignored.

4: "192.168.111.1" is IP address, Gateway IP address.

**(5): " mms" is APN**, APN is abbreviate of Access point name

⑥: If the port is "**9201**",it can be ignored, but the',' followed can not be ignored. So the short massage above can also be written as:

**000000g<http://mmsc.nwmobility.com:8002>,192.168.111.1,mms,,,,**

⑦: User Name and Password can be ignored if not have, but the' ,'followed cannot be ignored.

⑧: you will receive a SMS for confirmation to indicate programming is successful, if not please check the parameters as Homepage(PORT), IP address, APN, (IP Port), (User Name), (Password), again. Make sure all the information is right.

**Note: Please feel free to contact us and do send the parameters of the telecommunication service company to us. We will set for you.**